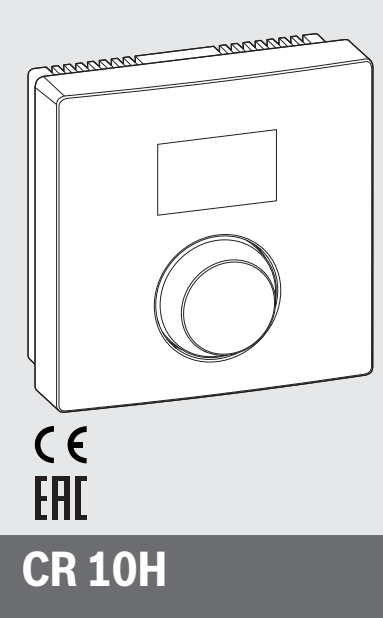

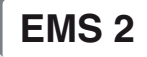

0010005727-003

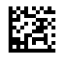

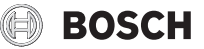

6720841867 (2015/06) div

# **1 Відомості про виріб**

#### **Можливості використання**

Ť

«Пристрій керування» CR 10H можна використовувати лише з «пристроєм керуванням вищого рівня» HPC 400 теплового насосу. Інформація про безпеку, охорону навколишнього середовища, рекомендації по економії енергії та ін. наведені в технічній документації HPC 400.

CR 10H слугує як пульт дистанційного керування для контуру опалення / охолодження, який керується пристроєм керувння вищого рівня HPC 400. Він набуває кімнатної температури та відносної вологості повітря в контрольному приміщенні.

#### **Комплект постачання**

- Пристрій керування
- Технічна документація

#### **Технічні характеристики**

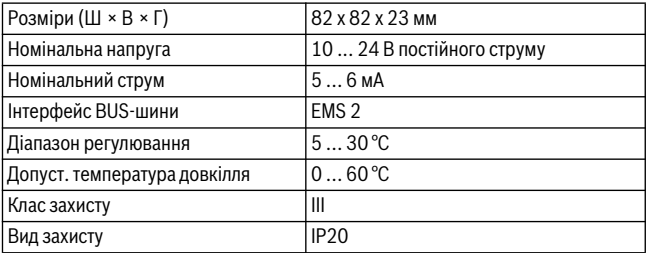

# **2 Обслуговування**

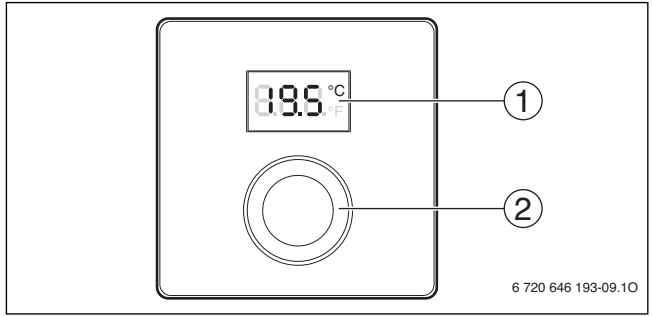

[1] Дисплей

[2] Ручка регулятора: вибір (повернути) і підтвердження (натиснути)

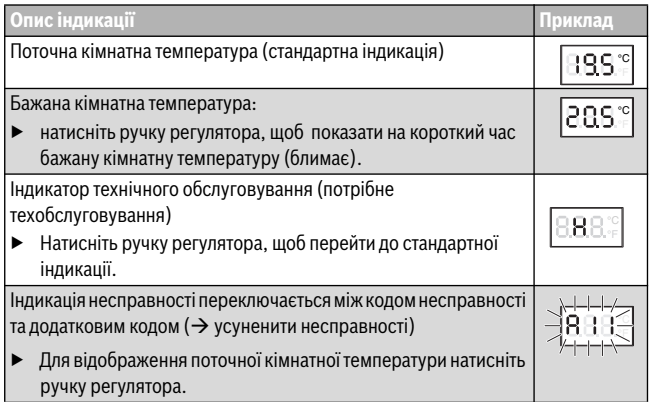

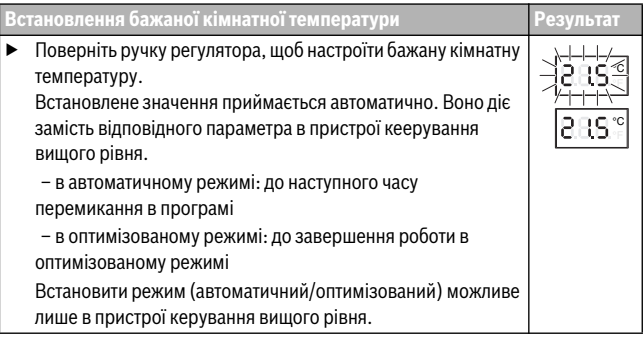

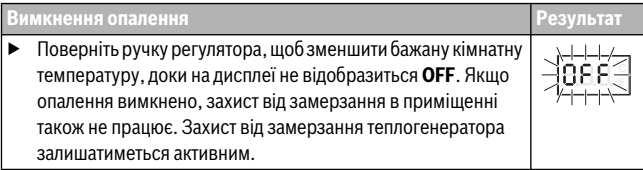

# **3 Інформація для фахівців**

#### **3.1 Монтаж**

 $\blacktriangleright$  Установити пристрій керування на рівній стіні ( $\rightarrow$  мал. з 1 по 3, зі стор. 59).

### **3.2 Електричне під'єднання**

Пристрій керування отримує живлення через кабель шини.

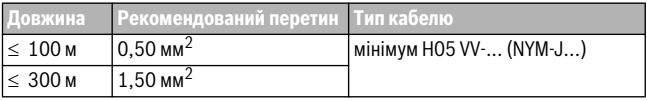

*Таб. 1 Дозволена довжина кабелю BUS шини*

▶ Правильно прокладайте і приєднуйте кабель BUS.

Підключення приладу до шини ( $\rightarrow$  мал. 4, стор. 60).

Позначення з'єднувальної клеми BUS див. у технічній документації теплогенератора.

#### **3.3 Введення в експлуатацію**

**Введення в експлуатацію вперше або після перезавантаження**

- ▶ Увімкнення установки / CR 10H скидання. Під час встановлення з'єднання відображаються 3 риски.
- ▶ H.C = HC1...HC4 виберіть і підтвердьте.

#### **3.4 Налаштування в сервісному меню**

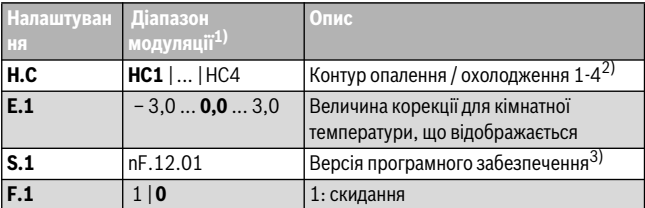

- 1) Виділені значення = заводські налаштування
- 2) Лише один CR 10H на контур опалення / охолодження (без розділення на зони)
- 3) Поверніть ручку регулятора, щоб показати повну версію.

Під час скидання заводскі налаштування буде відновлено. У разі вимкнення струму налаштування разом із присвоєнням контуру опалення / охолодження зберігаються.

# **3.5 Обслуговування (приклад)**

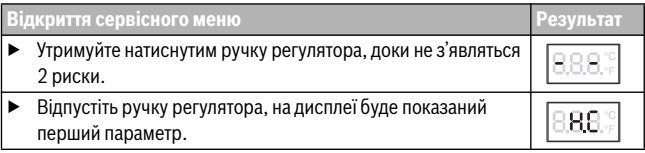

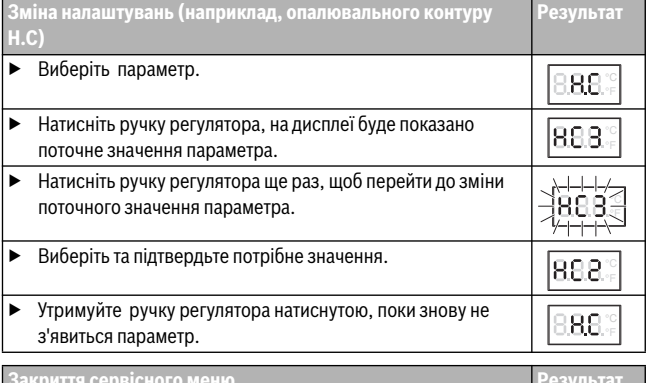

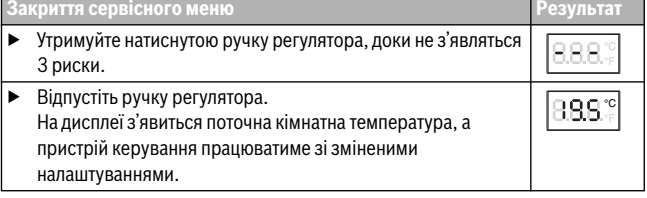

## **4 Усунення неполадок**

Якщо несправність неможливо усунути, запишіть її код і додатковий код:

▶ Зв'яжіться з фахівцями спеціалізованої компанії або з сервісною службою.

Визначте вид неполадки, а також ідентифікаційний номер пристрою керування.

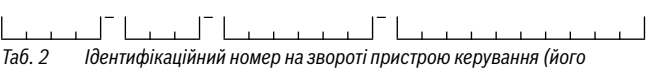

*реєструє монтажник)*

У разі несправності на дисплеї поперемінно відображається код неполадки та 3 значний додатковий код.

Із 4-значним додатковим кодом поперемінно з кодом несправності на дісплеї відображаються спочатку обидві перші позиції, а потім обидві останні позиції (наприклад: A21 ... 10 ... 01 ... A21 ... 10 ... 01 ...).

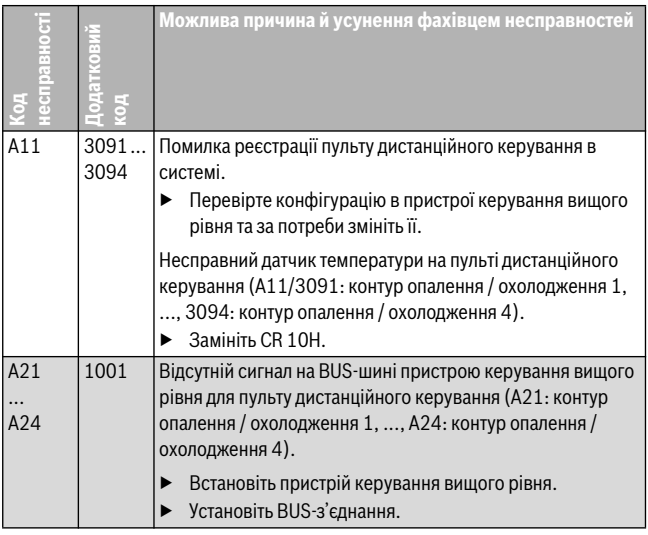

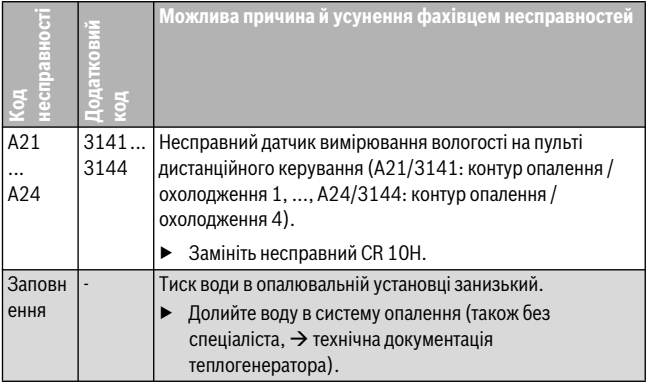

*Таб. 3 Коди несправностей та додаткові коди для спеціаліста*

Докладну інформацію див. у відповідних довідниках із технічного обслуговування

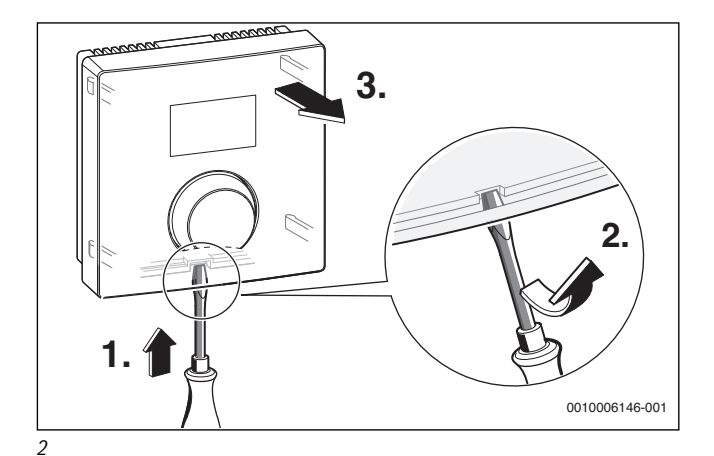

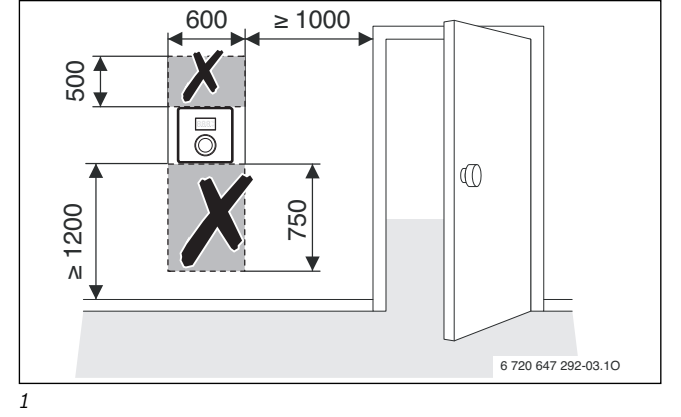

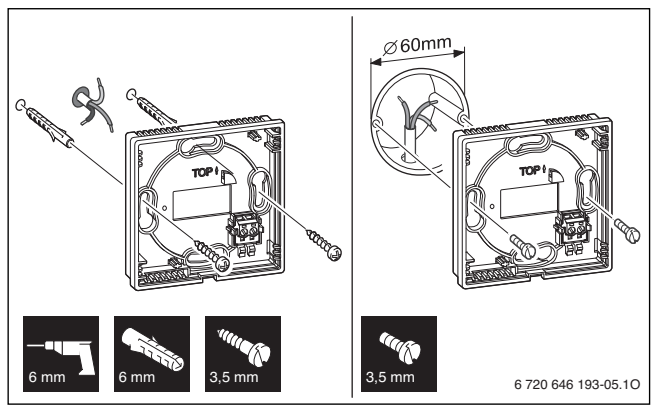

*3* 

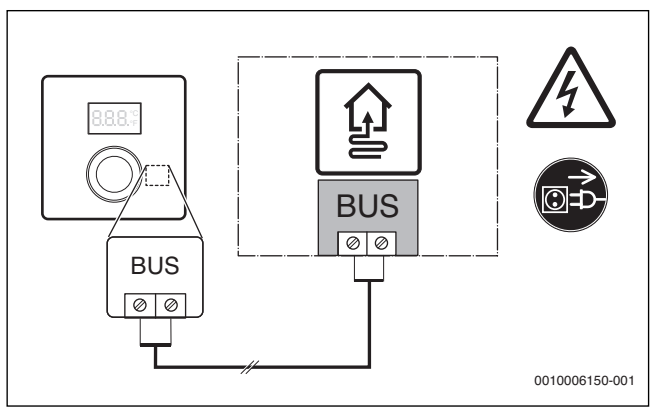

*4* 

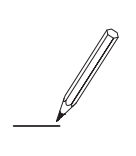

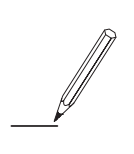

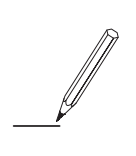

Bosch Thermotechnik GmbH Junkersstrasse 20-24 D-73249 Wernau

www.bosch-thermotechnology.com